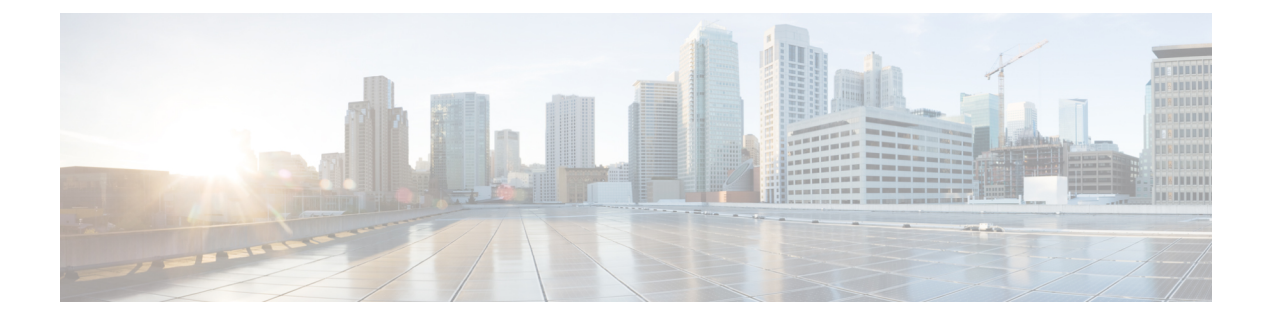

# **Using Modular QoS CLI**

- About [MQC,](#page-0-0) page 1
- System [Classes,](#page-1-0) page 2
- Default System [Classes,](#page-1-1) page 2
- Licensing [Requirements](#page-2-0) for Using MQC Objects, page 3
- Using an MQC [Object,](#page-2-1) page 3
- Attaching and [Detaching](#page-21-0) a QoS Policy Action, page 22
- [Configuring](#page-22-0) a Service Policy for a Layer 2 Interface, page 23
- [Configuring](#page-23-0) a Service Policy for a Layer 3 Interface, page 24
- [Attaching](#page-24-0) the System Service Policy, page 25
- [Attaching](#page-25-0) a QoS Policy Action to a VLAN, page 26
- Session [Manager](#page-26-0) Support for QoS, page 27

### <span id="page-0-0"></span>**About MQC**

MQC provides a language to define QoS policies.

You configure QoS policies by following these three steps:

- **1** Define traffic classes.
- **2** Associate policies and actions with each traffic class.
- **3** Attach policies to logical or physical interfaces.

MQC provides a command type to define traffic classes and policies:

• **policy-map**—Defines a policy map that represents a set of policies to be applied on a class-by-class basis to class maps.

The policy map defines a set of actions to take on the associated traffic class, such as limiting the bandwidth or dropping packets.

You define the following class-map and policy-map object types when you create them:

- **network qos**—Defines MQC objects that you can use for system level related actions.
- **qos**—Defines MQC objects that you can use for marking and policing.
- **queuing**—Defines MQC objects that you can use for queuing and scheduling.

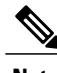

**Note** The **qos** type is the default.

You can attach policies to ports, port channels, or subinterfaces by using the **service-policy** command.

You can view all or individual values for MQC objects by using the **show class-map** and **show policy-map** commands.

 $\wedge$ 

**Caution**

In interface configuration mode, the device might accept QoS and access control list (ACL) commands irrespective of the line card on which the interface host is up or down. However, you cannot enter interface submode when the line card is down because the device does not accept any pre-configuration information.

### <span id="page-1-0"></span>**System Classes**

The system qos is a type of MQC target. You use a service policy to associate a policy map with the system qos target. A system qos policy applies to all interfaces on the device unless a specific interface has an overriding service-policy configuration. The system qos policies are used to define system classes, the classes of traffic across the entire device, and their attributes.

If service policies are configured at the interface level, the interface-level policy always takes precedence over the system class configuration or defaults.

When you configure QoS features, and the system requests MQC objects, you can use system-defined MQC objects for 4q mode or system-defined objects for 8q mode.

On the Cisco Nexus device, a system class is uniquely identified by a qos-group value. A total of four system classes are supported. The device supports one default class which is always present on the device. Up to three additional system classes can be created by the administrator. Only egress queuing and network-qos policies are supported on the system QoS target. QoS policies are not supported.

### <span id="page-1-1"></span>**Default System Classes**

The device provides the following system classes:

• Drop system class

By default, the software classifies all unicast and multicast Ethernet traffic into the default drop system class. This class is identified by qos-group 0.

## <span id="page-2-0"></span>**Licensing Requirements for Using MQC Objects**

The following table shows the licensing requirements for this feature:

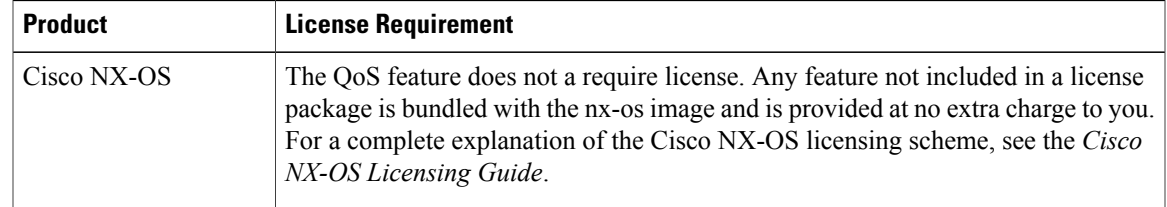

## <span id="page-2-1"></span>**Using an MQC Object**

You configure QoS and queuing policies using the MQC class-map and policy-map objects. After you configure class maps and policy maps, you can attach one policy map of each type to an interface. A QoS policy can only be applied to the ingress direction.

A policy map contains either a QoS policy or queuing policy. The policy map references the names of class maps that represent traffic classes. For each class of traffic, the device applies the policies on the interface or VLAN that you select.

A packet is matched sequentially to a class of traffic starting from the first traffic class definition. When a match is found, the policy actions for that class are applied to the packet.

The reserved class map class-default receives all traffic that is not matched in type qos policies, and the device applies the policy actions as it would for any other traffic class.

### **Type qos Policies**

You use type qos policies to mark and to police packets.

The following figure shows the QoS policy structure with the associated MQC objects of type qos. The MQC objects are shown in bold.

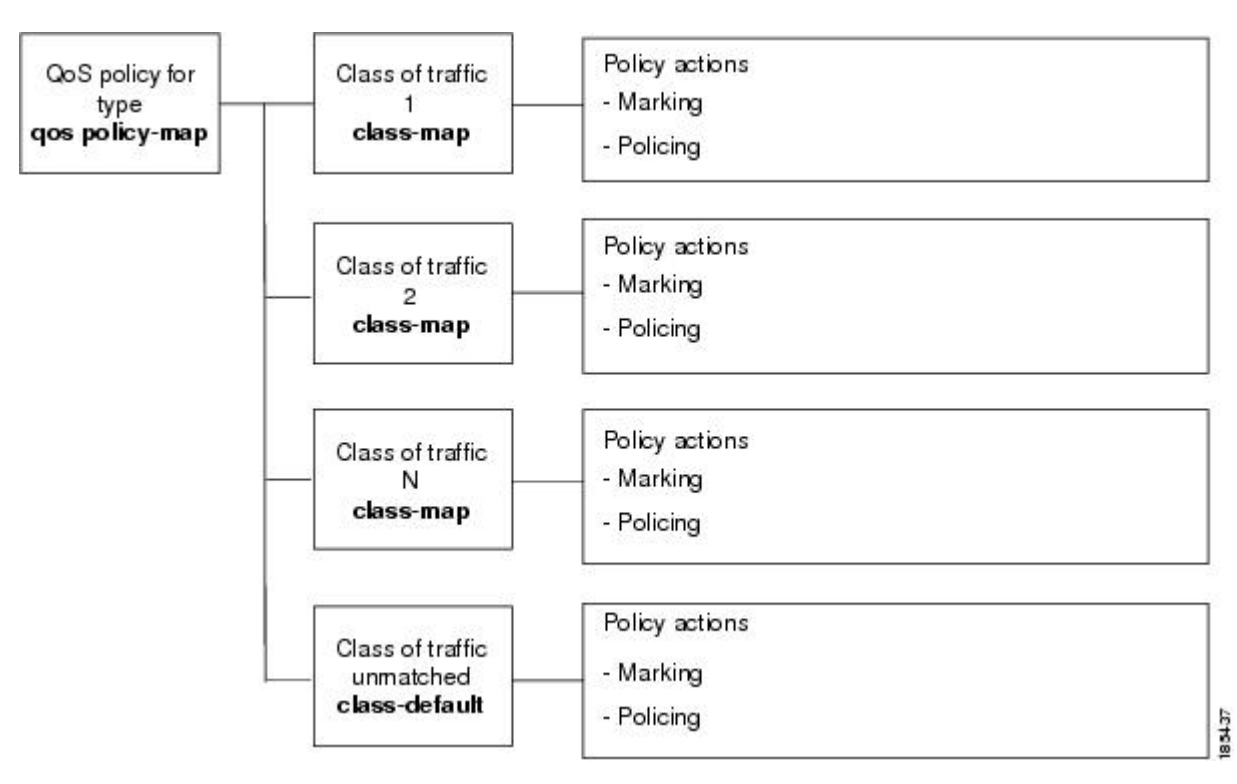

**Figure 1: QoS Policy Diagram Showing Type qos MQC Object Usage**

### **Type Queuing Policies**

You use type queuing policies to shape and queue packets.

The following figure shows the QoS policy structure with associated MQC objects of type queuing. The MQC objects are shown in bold.

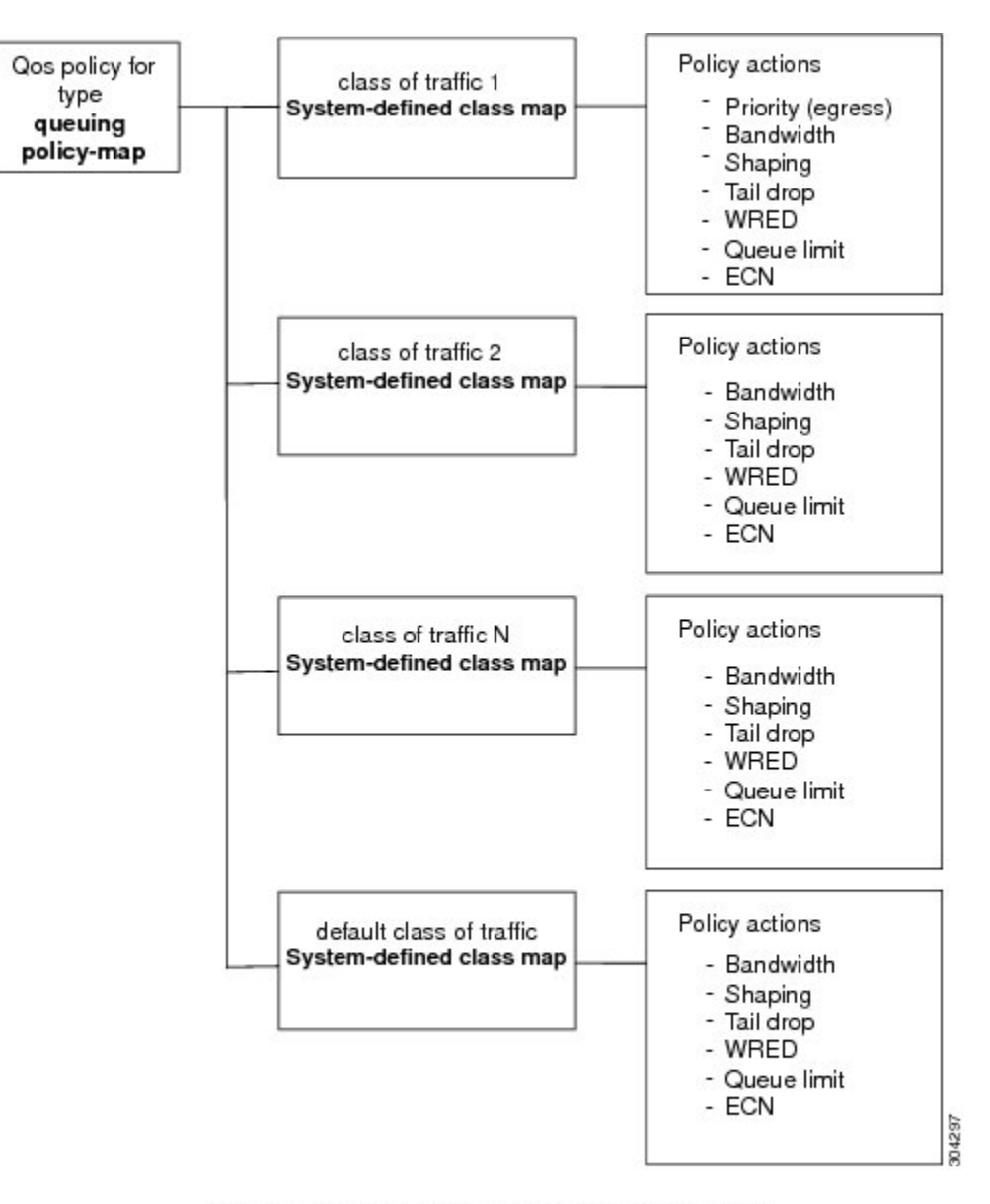

**Figure 2: QoS Policy Diagram Showing Type Queuing MQC Object Usage**

Note: See the "Configuring Queuing and Scheduling" chapter for information on configuring these parameters.

### **System-Defined MQC Objects**

When you configure QoS features, and the system requests MQC objects, you can use system-defined objects for 4q mode or system-defined objects for 8q mode.

The system-defined objects for 8q mode are supported on the following devices:

- Cisco Nexus 9504
- Cisco Nexus 9508
- Cisco Nexus 9516
- Cisco Nexus 3164

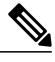

**Note** TOR (Top-Of-Rack) devices do not support system-defined objects for 8q mode.

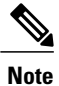

System-defined objects for 8q mode are not supported on ACI (Application Centric Infrastructure) capable linecards.

### **System-Defined MQC Objects for 4q Mode**

When you configure QoS features, and the system requests MQC objects, you can use the following system-defined objects:

**Note**

The Cisco Nexus 9000 series NX-OS system operates in 4q mode by default. System-defined MQC objects for 4q mode are the default MQC objects.

• Type qos class maps

**Table 1: System-Defined Type qos Class Maps**

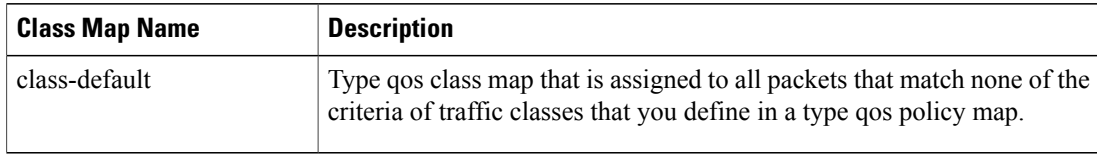

• Type queuing class maps

#### **Table 2: System-Defined Type queuing Class Maps for 4q Mode**

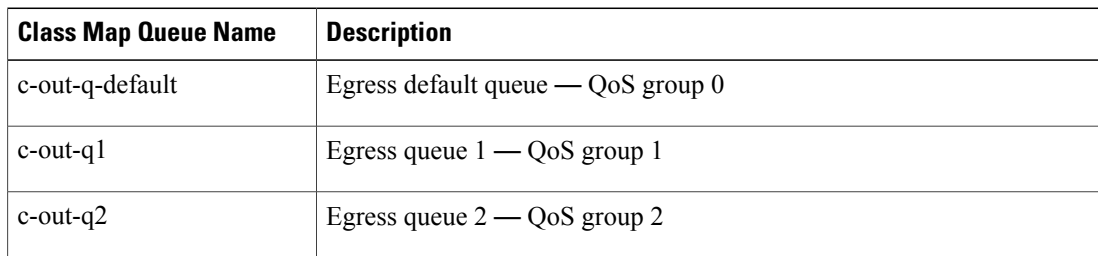

 $\mathbf I$ 

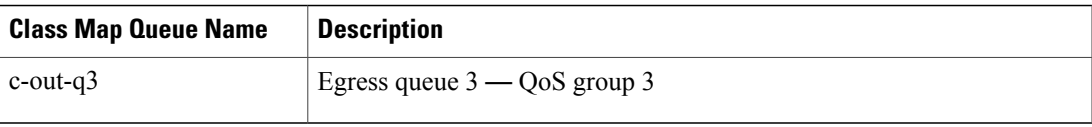

#### • Type network-qos class maps

#### **Table 3: System-Defined Type network-qos Class Maps for 4q Mode**

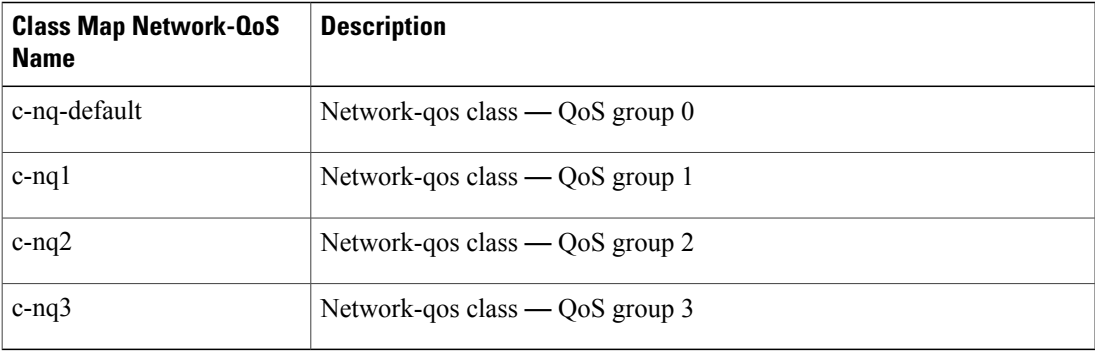

#### • Policy maps

#### **Table 4: System-Defined Queuing Policy Maps for 4q Mode**

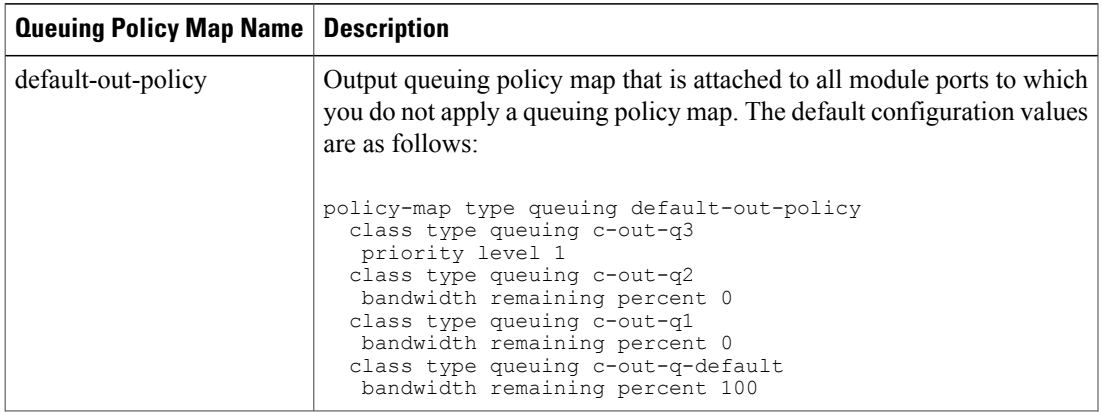

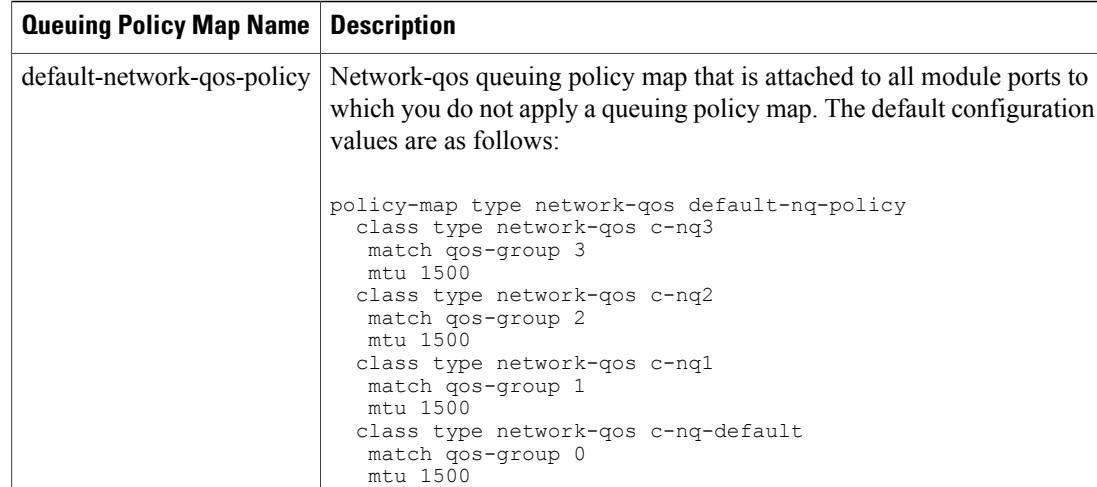

### **System-Defined MQC Objects for 8q Mode**

When you configure QoS features, and the system requests MQC objects, you can use the following system-defined objects:

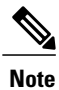

System-defined MQC objects for 4q mode are the default MQC objects. You must enable the following MQC objects to change to 8q mode.

• Type qos class maps

#### **Table 5: System-Defined Type qos Class Maps**

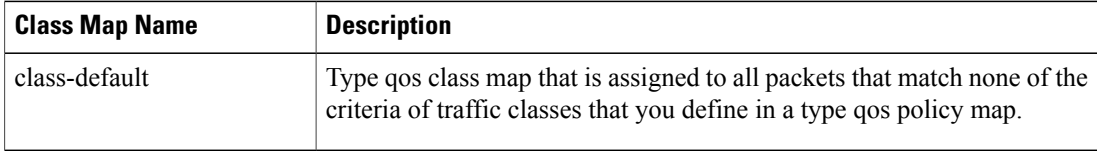

#### • Type queuing class maps

#### **Table 6: System-Defined Type queuing Class Maps for 8q Mode (Egress)**

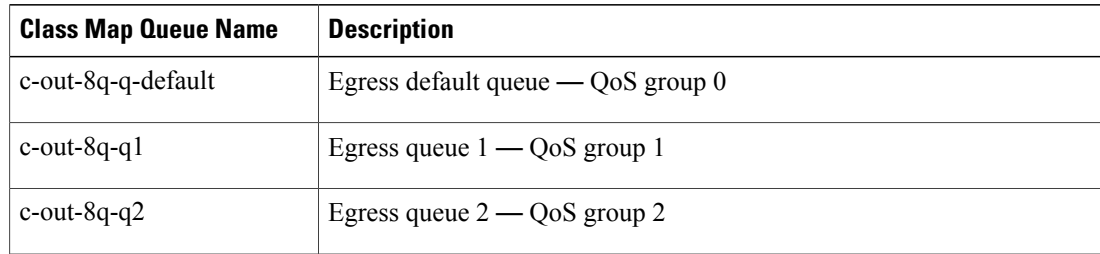

 $\mathbf I$ 

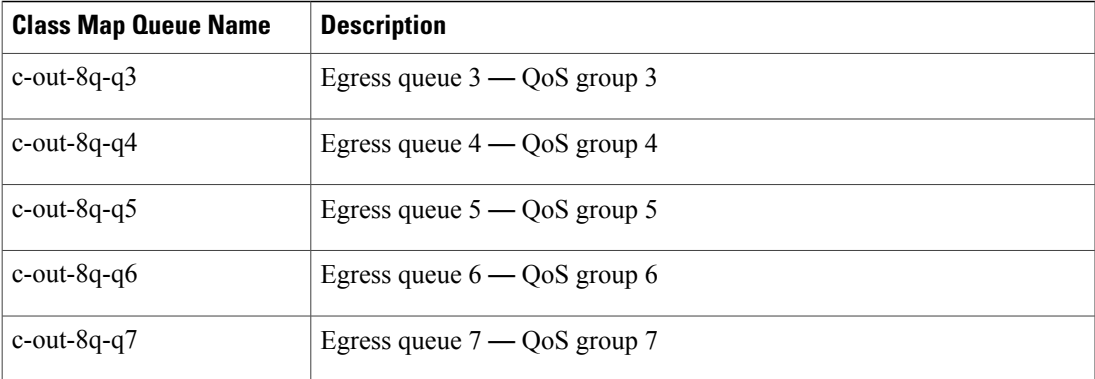

#### **Table 7: System-Defined Type queuing Class Maps for 8q Mode (Ingress)**

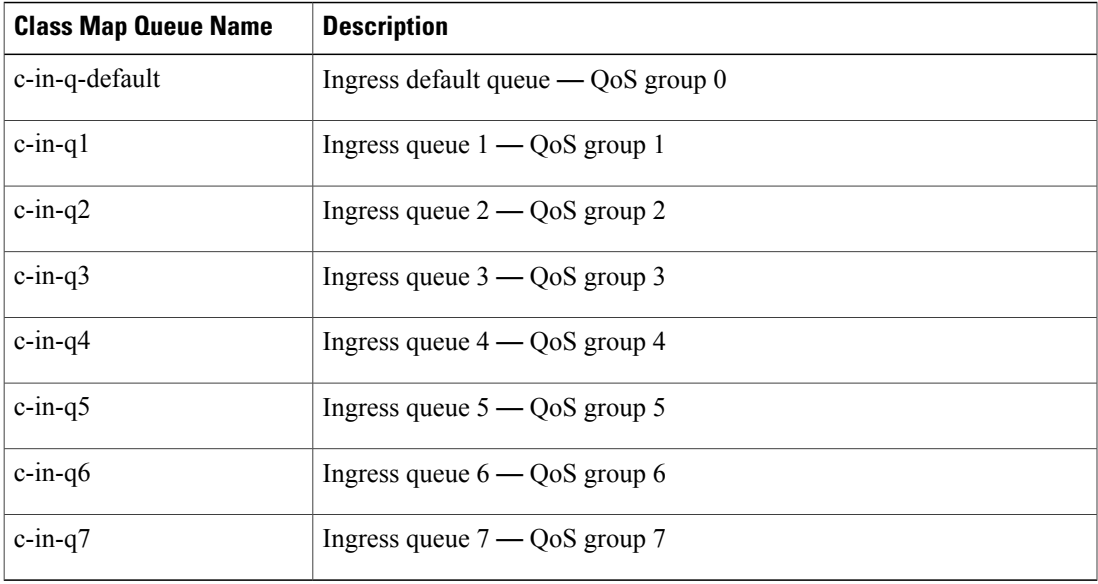

• Type network-qos class maps

#### **Table 8: System-Defined Type network-qos Class Maps for 8q Mode**

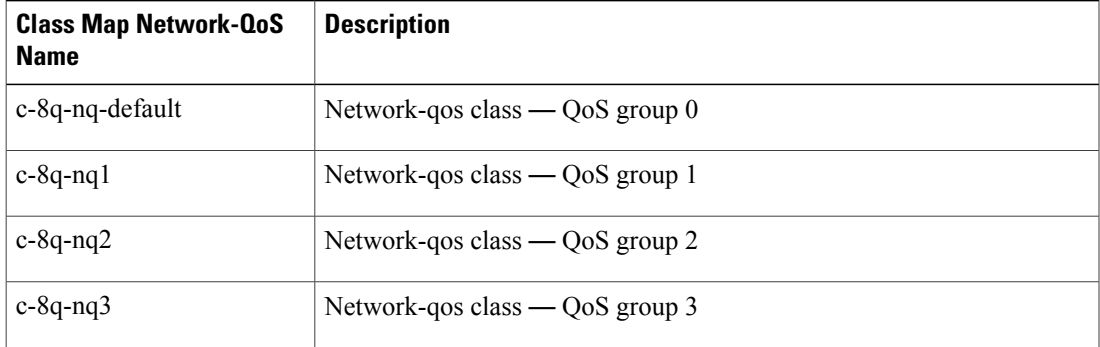

 $\overline{\phantom{a}}$ 

T

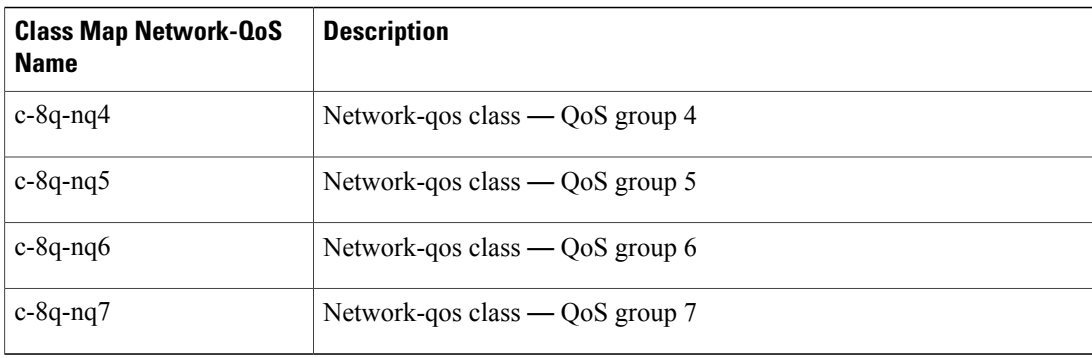

• Policy maps

#### **Table 9: System-Defined Queuing Policy Maps for 8q Mode**

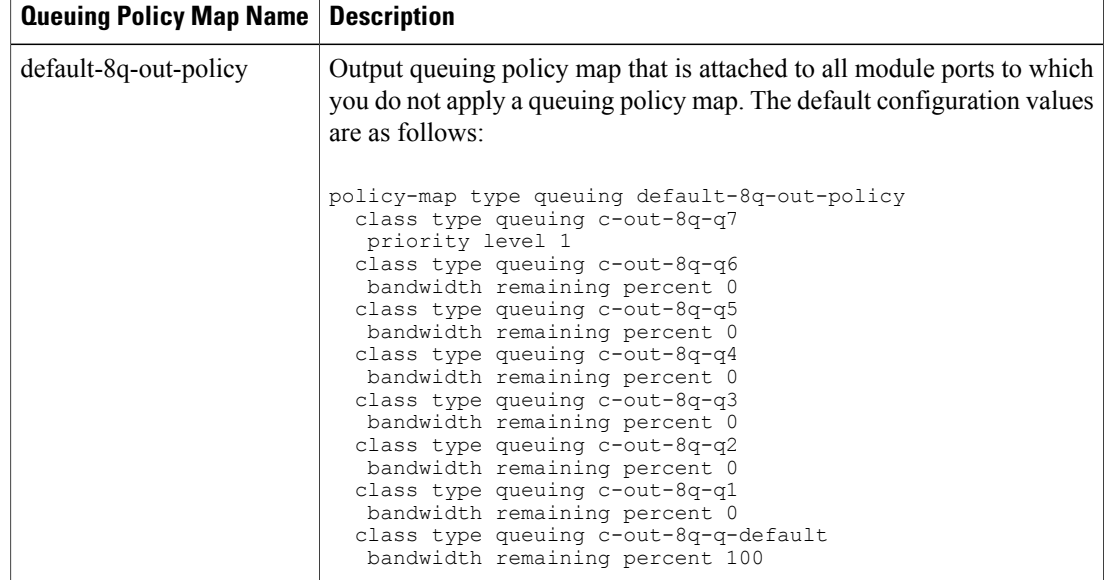

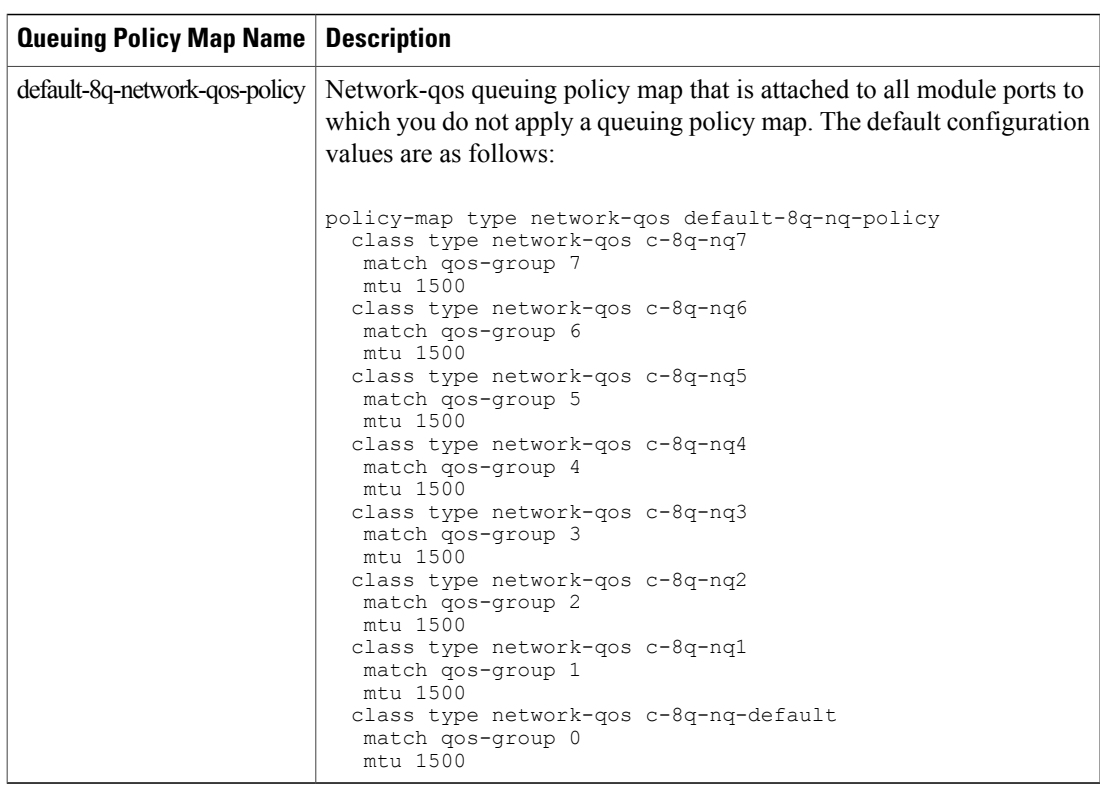

### **Changing to 8q Mode**

**Note** The Cisco Nexus 9000 series NX-OS system operates in 4q mode by default.

Use the following guidelines to change to 8q mode:

• Change the network-qos policy to 8q mode.

You can either activate the default-8q-nq-policy (which is the system created 8q default network-qos policy); or you can copy it using the**qos copypolicy-maptypenetwork-qos** command, edit it as needed, and activate it.

• Change the queuing policy to 8q mode. (This means changing the system queuing policy and optionally any interface queuing policy.)

Make a copy of the default-8q-out-policy (the default 8q queuing policy created by the system) using the **qos copy policy-map type queuing** command. Edit the copy of the default-8q-out-policy as needed and activate it at the system level and optionally at the interface level.

• After the network-qos and queuing policies are changed to 8q mode, you can start using **set qos-group** action for qos-groups 4-7 to steer the traffic to queues 4-7.

#### **Notes About 8q Mode**

The following are notes about 8q mode:

• When 8q policies are in active use, the system cannot be downgraded to a system image that does not support 8q mode.

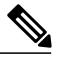

**Note** As a best practice to avoid incompatibilities, remove the 8q policies before a downgrade.

The following example shows some incompatibilities when trying to downgrade to a system image that does not support 8q mode.

```
switch# show incompatibility nxos bootflash:n9000-dk9.6.1.2.I1.2.bin
The following configurations on active are incompatible with the system image
1) Service : ipqosmgr , Capability : CAP FEATURE IPQOS 8Q QUE POLICY ACTIVE
Description : QoS Manager - 8Q queuing policy active
Capability requirement : STRICT
Enable/Disable command : Please remove 8q queuing policy
2) Service : ipqosmgr , Capability : CAP FEATURE IPQOS 8Q NQOS POLICY ACTIVE
Description : QoS Manager - 8Q network-qos policy active
Capability requirement : STRICT
Enable/Disable command : Please remove 8q network-qos policy
```
• No 8q policies can be activated on a system that has linecards that do not support 8-queues. All ACI (Application Centric Infrastructure) capable linecards do not support 8-queues.

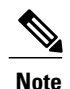

As a best practice, power off all linecards that do not support 8-queues before using 8-queue functionality.

The following example shows some of the errors that occur when you attempt to use 8-queue functionality on a system that has linecards that do not support 8-queues.

```
switch(config)# system qos
 switch(config-sys-qos)# service-policy type queuing output default-8q-out-policy
 ERROR: policy-map default-8q-out-policy can be activated only on 8q capable platforms
 switch(config)# system qos
  switch(config-sys-qos)# service-policy type network-qos default-8q-nq-policy
  ERROR: policy-map default-8q-nq-policy can be activated only on 8q capable platforms
  switch(config)# policy-map p1
  switch(config-pmap-qos)# class c1
  switch(config-pmap-c-qos)# set qos-group 7
  ERROR: set on qos-group 4-7 is supported only on 8q capable platforms
```
#### **Example of Changing to 8q Mode**

The following is an example of changing to 8q mode:

```
switch# qos copy policy-map type network-qos default-8q-nq-policy prefix my
switch# show policy-map type network-qos
```

```
Type network-qos policy-maps
  ============================
  policy-map type network-qos my8q-nq
   class type network-qos c-8q-nq7
     mtu 1500
   class type network-qos c-8q-nq6
     mtu 1500
    class type network-qos c-8q-nq5
     mtu 1500
    class type network-qos c-8q-nq4
     mtu 1500
    class type network-qos c-8q-nq3
     mtu 1500
    class type network-qos c-8q-nq2
     mtu 1500
    class type network-qos c-8q-nq1
     mtu 1500
   class type network-qos c-8q-nq-default
     mtu 1500
switch# config t
switch(config)# policy-map type network-qos my8q-nq
switch(config-pmap-nqos)# class type network-qos c-8q-nq1
switch(config-pmap-nqos-c)# mtu 9216
switch(config-pmap-nqos-c)# class type network-qos c-8q-nq2
switch(config-pmap-nqos-c)# mtu 2240
switch(config-pmap-nqos-c)# class type network-qos c-8q-nq4
switch(config-pmap-nqos-c)# pause pfc-cos 4
switch(config-pmap-nqos-c)# class type network-qos c-8q-nq5
switch(config-pmap-nqos-c)# mtu 2240
switch(config-pmap-nqos-c)# pause pfc-cos 5
switch(config-pmap-nqos-c)# class type network-qos c-8q-nq6
switch(config-pmap-nqos-c)# mtu 9216
switch(config-pmap-nqos-c)# pause pfc-cos 6
switch(config-pmap-nqos-c)# show policy-map type network-qos my8q-nq
  Type network-qos policy-maps
  ============================
 policy-map type network-qos my8q-nq
   class type network-qos c-8q-nq7
     mtu 1500
   class type network-qos c-8q-nq6
     pause pfc-cos 6
     mtu 9216
    class type network-qos c-8q-nq5
     pause pfc-cos 5
     mtu 2240
    class type network-qos c-8q-nq4
     pause pfc-cos 4
     mtu 1500
   class type network-qos c-8q-nq3
     mtu 1500
    class type network-qos c-8q-nq2
     mtu 2240
    class type network-qos c-8q-nq1
     mtu 9216
   class type network-qos c-8q-nq-default
     mtu 1500
switch(config)# system qos
switch(config-sys-qos)# service-policy type network-qos my8q-nq
switch(config-sys-qos)# 2014 Jun 12 11:13:48 switch %$ VDC-1 %$
%IPQOSMGR-2-QOSMGR_NETWORK_QOS_POLICY_CHANGE: Policy my8q-nq is now active
switch(config-sys-qos)# show policy-map system type network-qos
  Type network-qos policy-maps
  ============================
 policy-map type network-qos my8q-nq
   class type network-qos c-8q-nq7
     match qos-group 7
     mtu 1500
   class type network-qos c-8q-nq6
```
match qos-group 6 pause pfc-cos 6 mtu 9216

#### class type network-qos c-8q-nq5 match qos-group 5 pause pfc-cos 5 mtu 2240 class type network-qos c-8q-nq4 match gos-group 4 pause pfc-cos 4 mtu 1500 class type network-qos c-8q-nq3 match qos-group 3 mtu 1500 class type network-qos c-8q-nq2 match qos-group 2 mtu 2240 class type network-qos c-8q-nq1 match qos-group 1 mtu 9216 class type network-qos c-8q-nq-default match qos-group 0 mtu 1500 switch# qos copy policy-map type queuing default-8q-out-policy prefix my switch# show policy-map type queuing my8q-out Type queuing policy-maps ======================== policy-map type queuing my8q-out class type queuing c-out-8q-q7 priority level 1 class type queuing c-out-8q-q6 bandwidth remaining percent 0 class type queuing c-out-8q-q5 bandwidth remaining percent 0 class type queuing c-out-8q-q4 bandwidth remaining percent 0 class type queuing c-out-8q-q3 bandwidth remaining percent 0 class type queuing c-out-8q-q2 bandwidth remaining percent 0 class type queuing c-out-8q-q1 bandwidth remaining percent 0 class type queuing c-out-8q-q-default bandwidth remaining percent 100 switch# config t switch(config)# policy-map type queuing my8q-out switch(config-pmap-c-que)# class type queuing c-out-8q-q-default switch(config-pmap-c-que)# bandwidth remaining percent 30 switch(config-pmap-c-que)# class type queuing c-out-8q-q1 switch(config-pmap-c-que)# bandwidth remaining percent 15 switch(config-pmap-c-que)# class type queuing c-out-8q-q2 switch(config-pmap-c-que)# bandwidth remaining percent 15 switch(config-pmap-c-que)# class type queuing c-out-8q-q3 switch(config-pmap-c-que)# bandwidth remaining percent 10 switch(config-pmap-c-que)# class type queuing c-out-8q-q4 switch(config-pmap-c-que)# bandwidth remaining percent 10 switch(config-pmap-c-que)# class type queuing c-out-8q-q5 switch(config-pmap-c-que)# bandwidth remaining percent 10 switch(config-pmap-c-que)# class type queuing c-out-8q-q6 switch(config-pmap-c-que)# bandwidth remaining percent 10 switch(config-pmap-c-que)# show policy-map type queuing my8q-out Type queuing policy-maps ======================

policy-map type queuing my8q-out class type queuing c-out-8q-q7

priority level 1

class type queuing c-out-8q-q6 bandwidth remaining percent 10 class type queuing c-out-8q-q5 bandwidth remaining percent 10 class type queuing c-out-8q-q4 bandwidth remaining percent 10 class type queuing c-out-8q-q3 bandwidth remaining percent 10 class type queuing c-out-8q-q2 bandwidth remaining percent 15 class type queuing c-out-8q-q1 bandwidth remaining percent 15 class type queuing c-out-8q-q-default bandwidth remaining percent 30 switch(config)# system qos switch(config-sys-qos)# service-policy type queuing output my8q-out switch(config-sys-qos)# show policy-map system type queuing Service-policy output: my8q-out Service-policy (queuing) output: my8q-out policy statistics status: disabled (current status: disabled) Class-map (queuing): c-out-8q-q7 (match-any) priority level 1 Class-map (queuing): c-out-8q-q6 (match-any) bandwidth remaining percent 10 Class-map (queuing): c-out-8q-q5 (match-any) bandwidth remaining percent 10 Class-map (queuing): c-out-8q-q4 (match-any) bandwidth remaining percent 10 Class-map (queuing): c-out-8q-q3 (match-any) bandwidth remaining percent 10 Class-map (queuing): c-out-8q-q2 (match-any) bandwidth remaining percent 15 Class-map (queuing): c-out-8q-q1 (match-any) bandwidth remaining percent 15 Class-map (queuing): c-out-8q-q-default (match-any) bandwidth remaining percent 30

#### **Example of set qos-groups**

The following is an example to set qos-groups with values 4-7.

```
switch(config)# policy-map p1
switch(config-pmap-qos)# class c1
switch(config-pmap-c-qos)# set qos-group 1
switch(config-pmap-c-qos)# ex
switch(config-pmap-qos)# class c2
switch(config-pmap-c-qos)# set qos-group 4
switch(config-pmap-c-qos)# ex
switch(config-pmap-qos)# class c3
switch(config-pmap-c-qos)# set qos-group 7
switch(config-pmap-c-qos)# ex
switch(config-pmap-qos)# ex
switch(config)# show policy-map p1
```
Type qos policy-maps

```
===================
  policy-map type qos p1
   class c1
     set qos-group 1
    class c2
     set qos-group 4
    class c3
     set qos-group 7
switch(config)# conf t
switch(config)# int ethernet 2/1
switch(config-if)# service-policy type qos input p1
switch(config-if)# show policy-map interface ethernet 2/1
Global statistics status : enabled
Ethernet2/1
  Service-policy (qos) input: p1
   SNMP Policy Index: 285226505
   Class-map (qos): c1 (match-all)
     Match: dscp 10
     set qos-group 1
   Class-map (qos): c2 (match-all)
     Match: dscp 20
     set qos-group 4
    Class-map (qos): c3 (match-all)
     Match: dscp 30
     set qos-group 7
```
#### **Changing from 8q Mode to 4q Mode**

Use the following guidelines to change from 8q mode to 4q mode:

- Ensure that none of the active input QoS policies have **set qos-group** action for qos-groups 4-7, so that no traffic flows towards queues 4-7.
- Ensure that all 8q interface policies and 8q system level policies are replaced with corresponding 4q policies.
- Replace the 8q network-qos policy with a corresponding 4q policy.

### **Configuring an MQC Object**

When you specify an MQC object command, the device creates the object if it does not exist and then enters map mode.

To remove a class-map or policy-map object, use the **no** form of the command that you used to create the object.

#### **Configuring or Modifying a Class Map**

You can create or modify a class map. You can then reference class maps in policy maps.

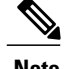

**Note** You cannot create a queuing class map; you must use one of the system-defined queuing class maps.

#### **SUMMARY STEPS**

- **1. configure terminal**
- **2. class-map type qos** [**match-any** | **match-all**] *class-name*
- **3. exit**
- **4. class-map type queuing match-any** *class-name*
- **5. exit**
- **6. show class-map** [**type qos** [ *class-name*]]
- **7. show class-map** [**type queuing** [ *class-name*]]
- **8. copy running-config startup-config**

#### **DETAILED STEPS**

Г

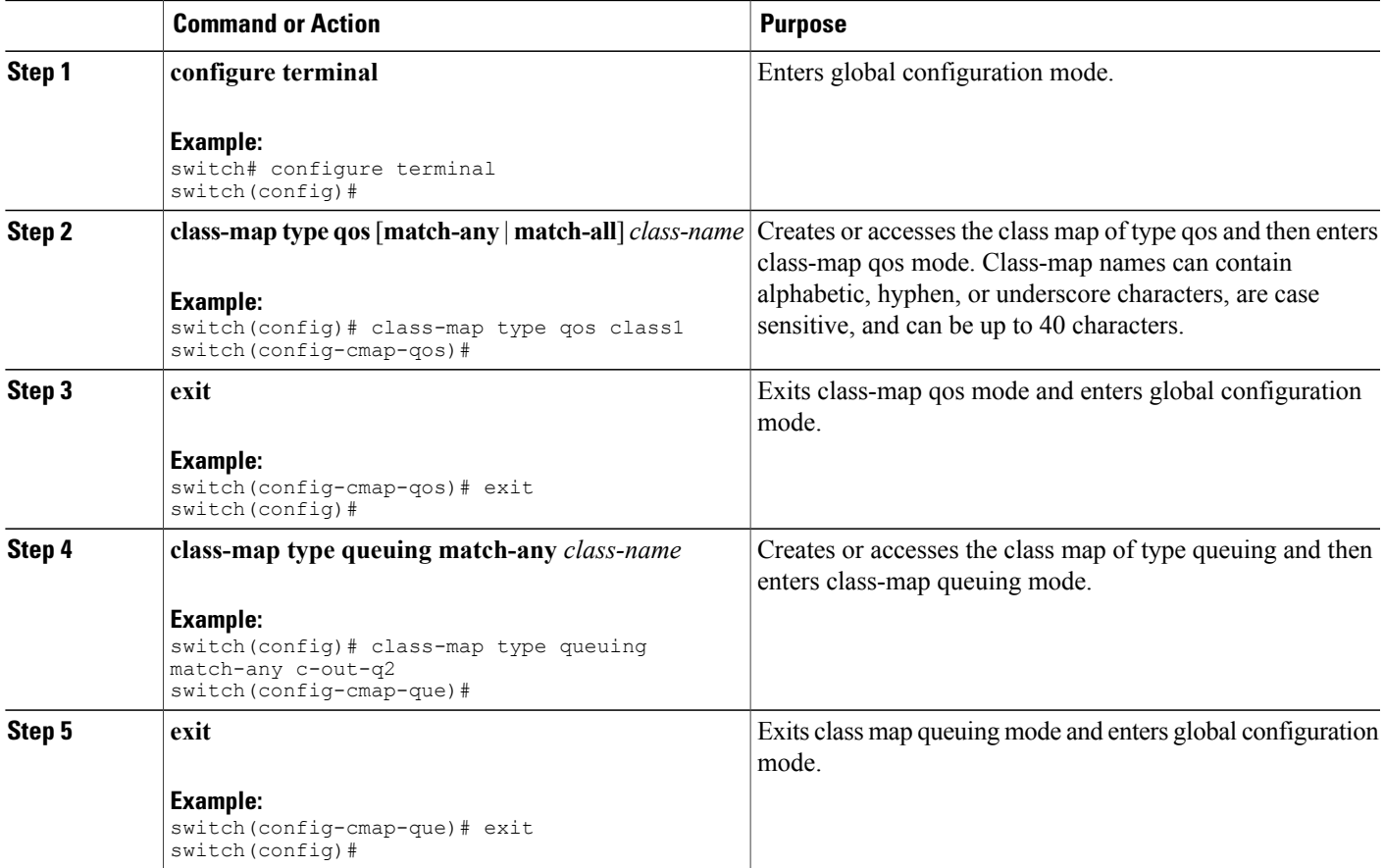

Π

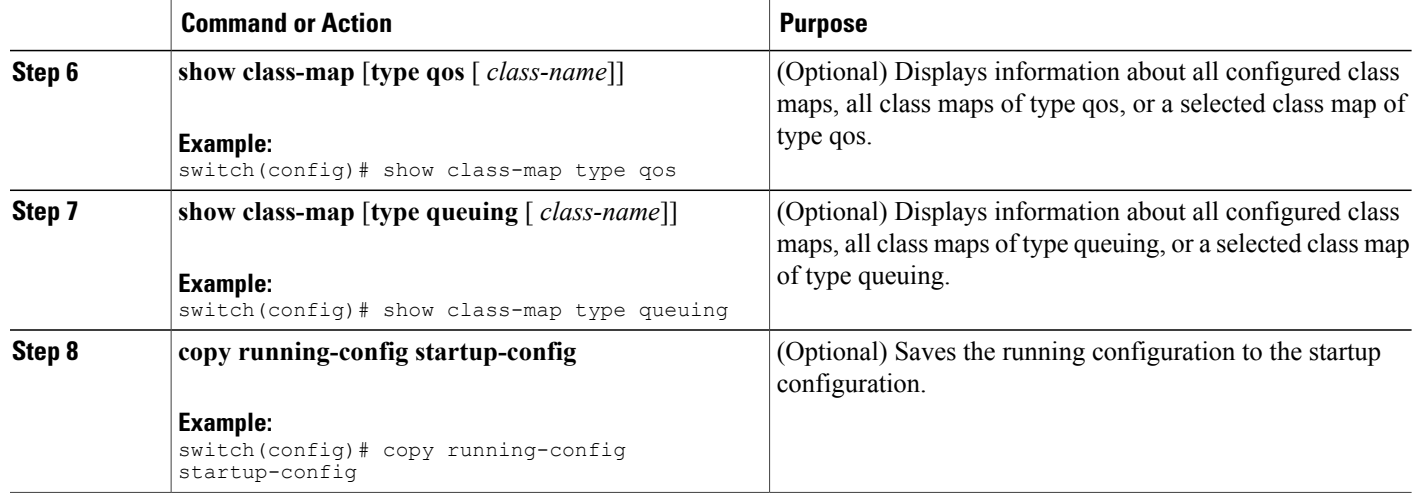

### **Configuring or Modifying a Policy Map**

You can create or modify a policy map that you can use to define actions to perform on class maps.

#### **SUMMARY STEPS**

- **1. configure terminal**
- **2. policy-map type qos** { [**match-first**] *policy-map-name*}
- **3. exit**
- **4. policy-map type queuing** {[**match-first**] *policy-map-name}*
- **5. exit**
- **6. show policy-map** [**type qos** [ *policy-map-name*]]
- **7. show policy-map** [**type queuing** [ *policy-map-name* | *default-out-policy*]]
- **8. copy running-config startup-config**

#### **DETAILED STEPS**

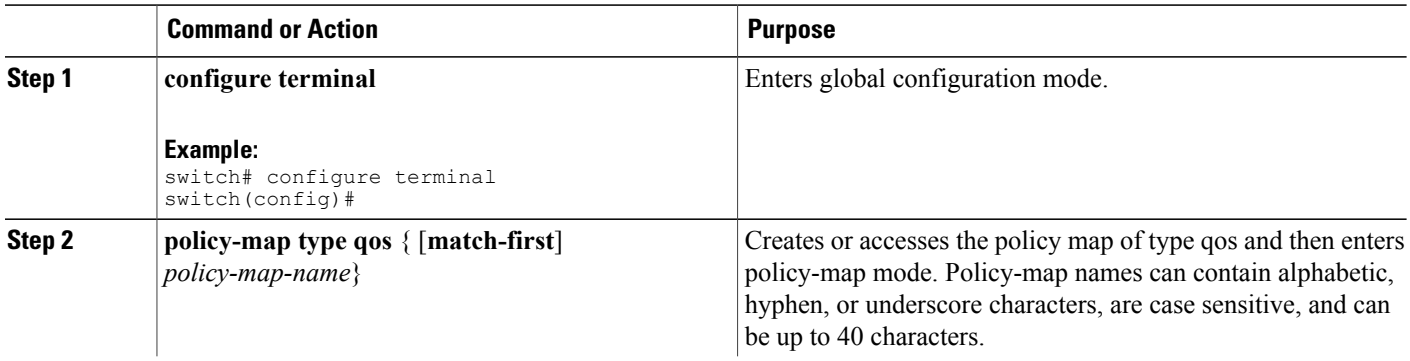

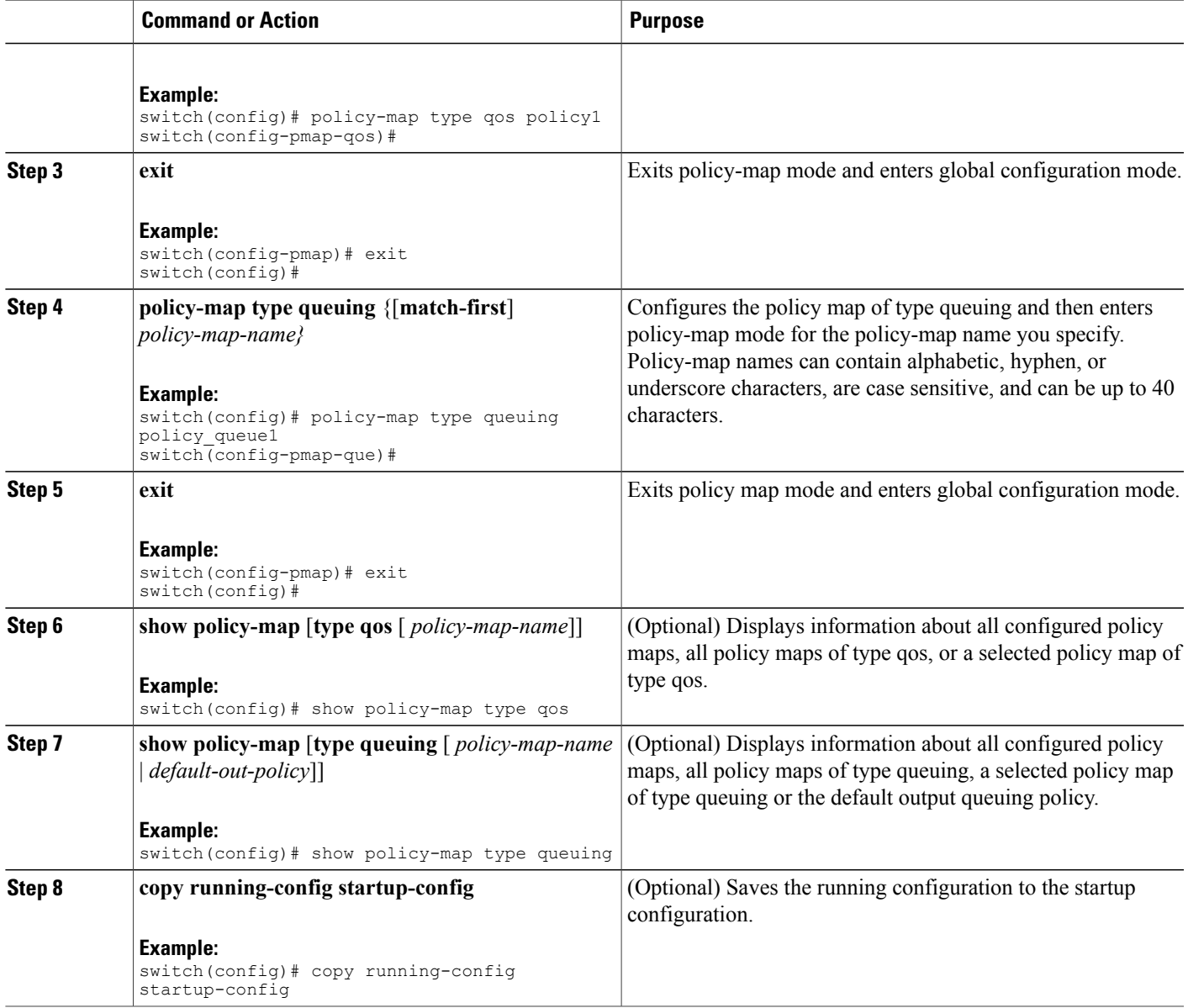

### **Applying Descriptions to MQC Objects**

 $\mathbf{I}$ 

You can use the **description** command to add a description to a MQC object.

T

#### **SUMMARY STEPS**

- **1. configure terminal**
- **2.** Specify the MQC object whose description you want to set:
	- Class-map:

**class-map** [**type qos**] [**match-any** | **match-all**] *class-name*

• Policy-map:

**policy-map** [**type qos**] [**match-first**] *policy-map-name*

- **3. description** *string*
- **4. exit**
- **5. copy running-config startup-config**

#### **DETAILED STEPS**

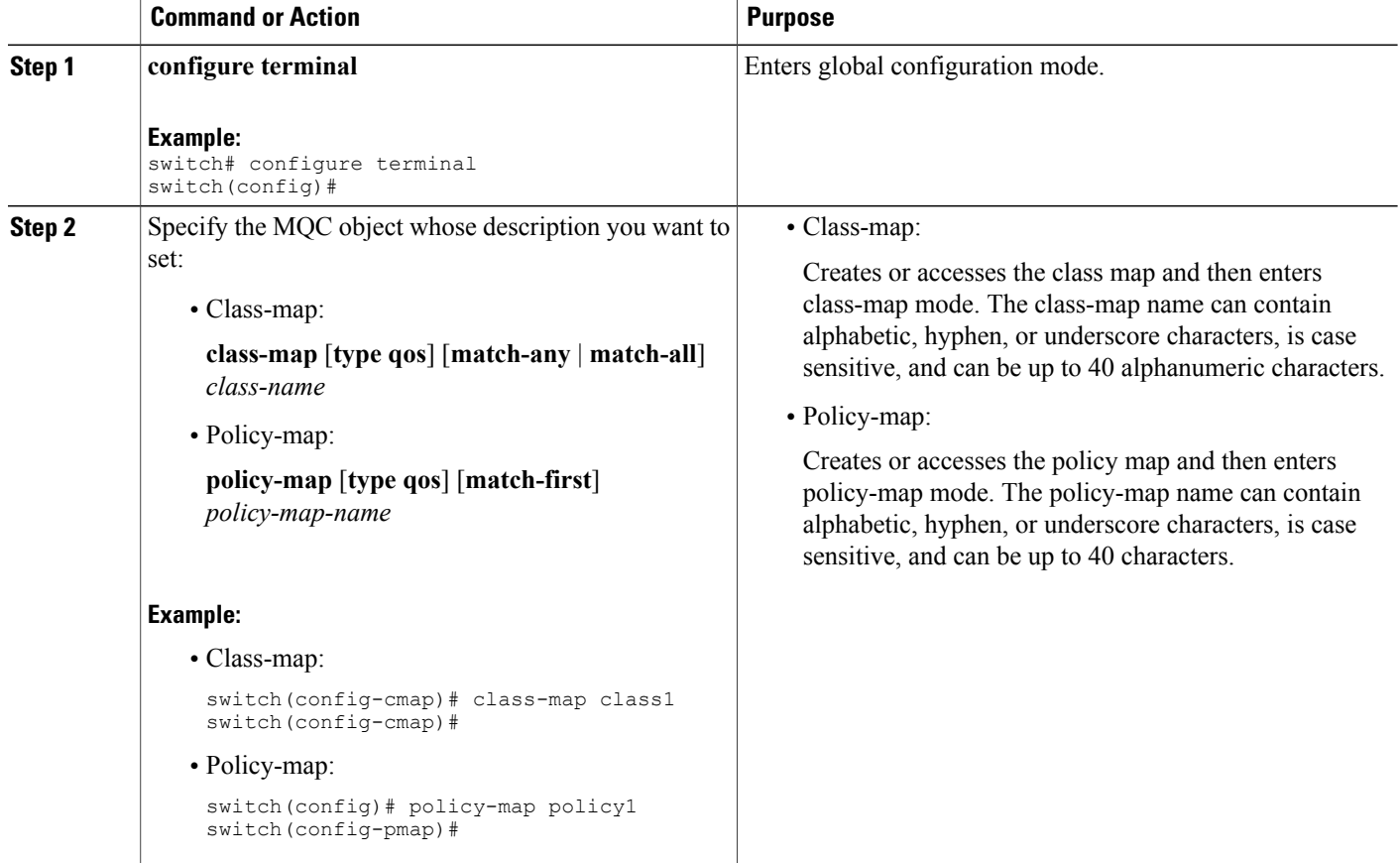

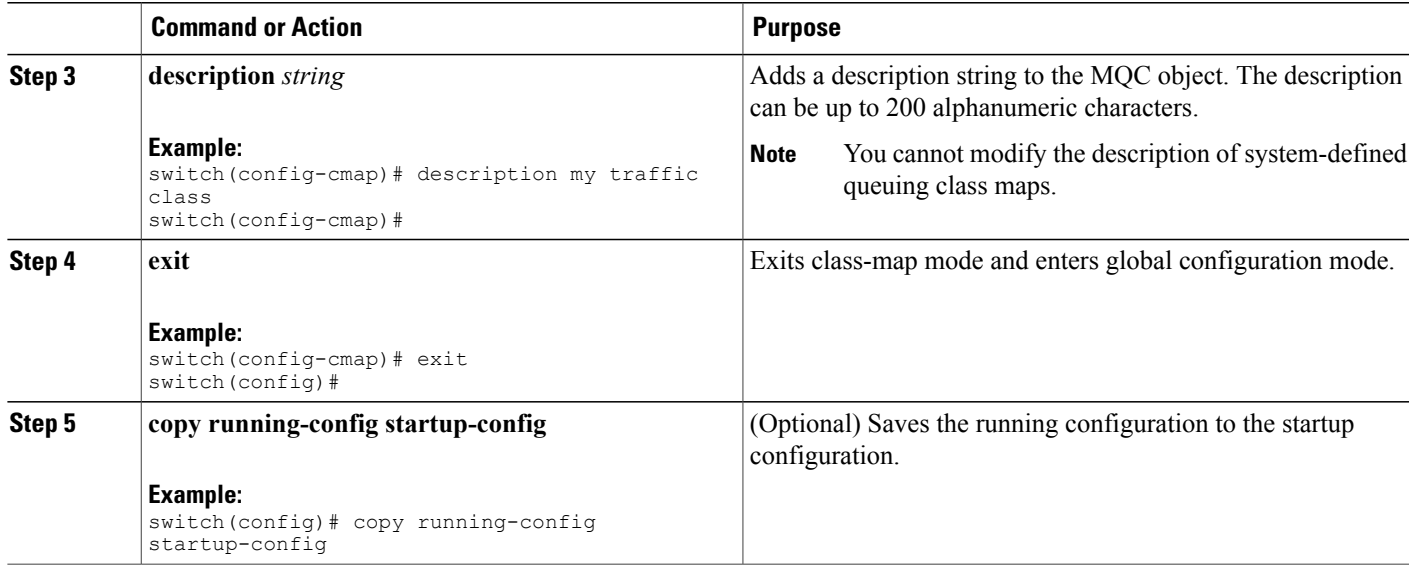

## **Verifying an MQC Object**

 $\mathbf{I}$ 

To display MQC object configuration information, perform one of the following tasks:

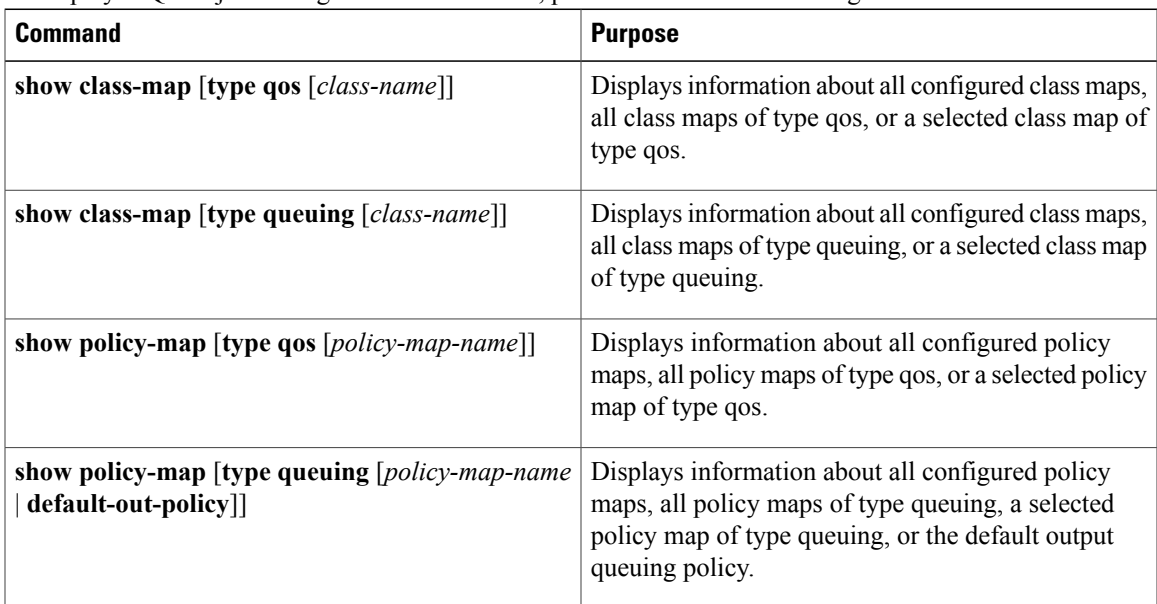

## <span id="page-21-0"></span>**Attaching and Detaching a QoS Policy Action**

The software does not allow you to enable or disable QoS features with a configuration command. To enable or disable QoS features, you must attach or detach QoS policies to or from interfaces or VLANs as described in this section.

The system-defined type queuing policy maps are attached to each interface unless you specifically attach a different policy map.

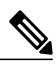

**Note** The device allows only one queuing policy per interface.

Policies that are defined at multiple interfaces have the following restrictions:

- A QoS policy attached to the physical port takes effect when the port is not a member of a port channel.
- A QoS policy attached to a port channel takes effect even when policies are attached to member ports.
- A QoS policy attached to a VLAN is applied to all ports in that VLAN that do not have other policies specifically applied.
- One ingress QoS policy is supported for each Layer 3 port and Layer 3 port-channel interface.
- One ingress QoS policy is supported for each VLAN.
- When a VLAN or port channel, or both, touches multiple forwarding engines, all policies that enforce a rate are enforced per forwarding engine.

For example, if you configure a policer on a specific VLAN that limits the rate for the VLAN to 100 Mbps and if you configure one switch port in the VLAN on one module and another switch port in the VLAN on another module, each forwarding engine can enforce the 100-Mbps rate. In this case, you could actually have up to 200 Mbps in the VLAN that you configured to limit the rate to 100 Mbps.

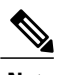

**Note** Default queuing policies are active, unless you configure and apply another policy.

The interface where a QoS policy is applied is summarized in the following table. Each row represents the interface levels. The entry descriptions are as follows:

- Applied—Interface where an attached policy is applied.
- Present—Interface where a policy is attached but not applied.
- Not present—Interface where no policy is attached.
- Present or not—Interface where a policy is either attached or not, but not applied.

#### **Table 10: QoS Policy Interfaces**

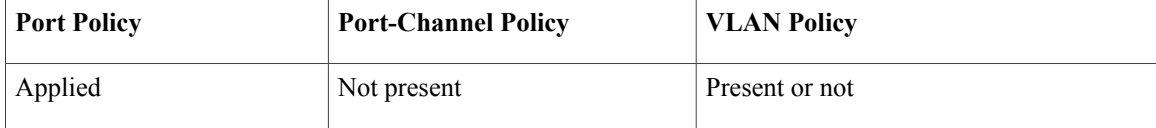

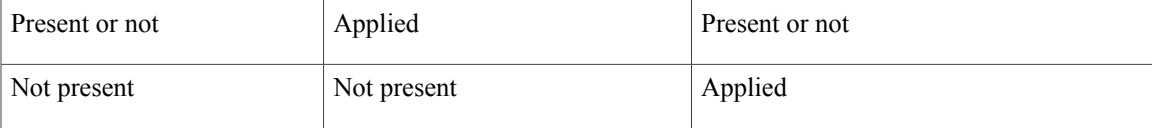

To attach a policy map to an interface or VLAN, use the **service-policy** command. The policies defined in the policy map are applied to the input stream of packets on the interface.

To detach a policy map from an interface, use the **no** form of the **service-policy** command.

## <span id="page-22-0"></span>**Configuring a Service Policy for a Layer 2 Interface**

#### **Before You Begin**

Ensure that the ternary content addressable memory (TCAM) is carved for port QoS. For more details, see the Configuring QoS TCAM Carving section.

#### **SUMMARY STEPS**

- **1. configure terminal**
- **2. interface interface** *slot/port*
- **3. switchport**
- **4. service-policy type** {**qos input** | **queuing output**} *policy-map-name* [**no-stats**]
- **5. show policy-map interface** *interface slot/port* **type** {**qos** | **queuing**}
- **6. copy running-config startup-config**

#### **DETAILED STEPS**

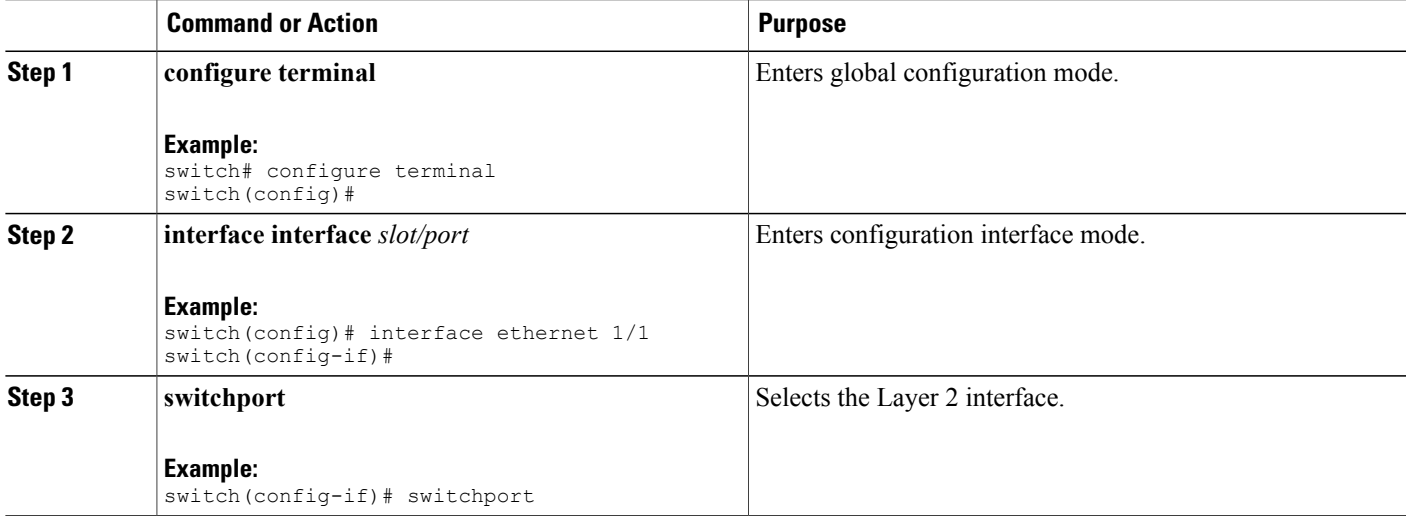

Π

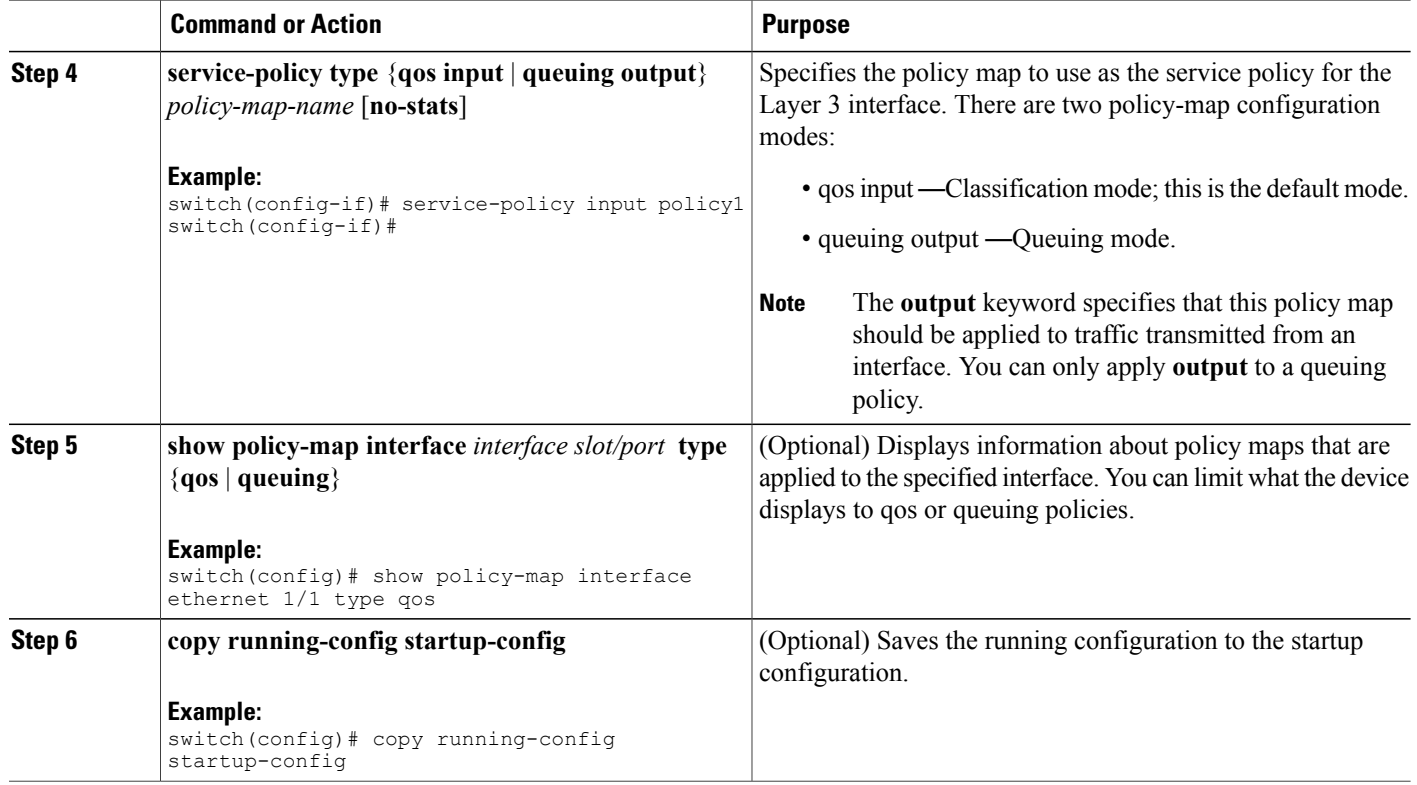

# <span id="page-23-0"></span>**Configuring a Service Policy for a Layer 3 Interface**

#### **Before You Begin**

Ensure that the ternary content addressable memory (TCAM) is carved for Layer 3 QoS. For more details, see the Configuring QoS TCAM Carving section.

#### **SUMMARY STEPS**

- **1. configure terminal**
- **2. interface interface** *slot/port*
- **3. no switchport**
- **4. service-policy type** {**qos input** | **queuing output**} *policy-map-name* [**no-stats**]
- **5. show policy-map interface** *interface slot/port* **type** {**qos** | **queuing**}
- **6. copy running-config startup-config**

#### **DETAILED STEPS**

 $\mathbf I$ 

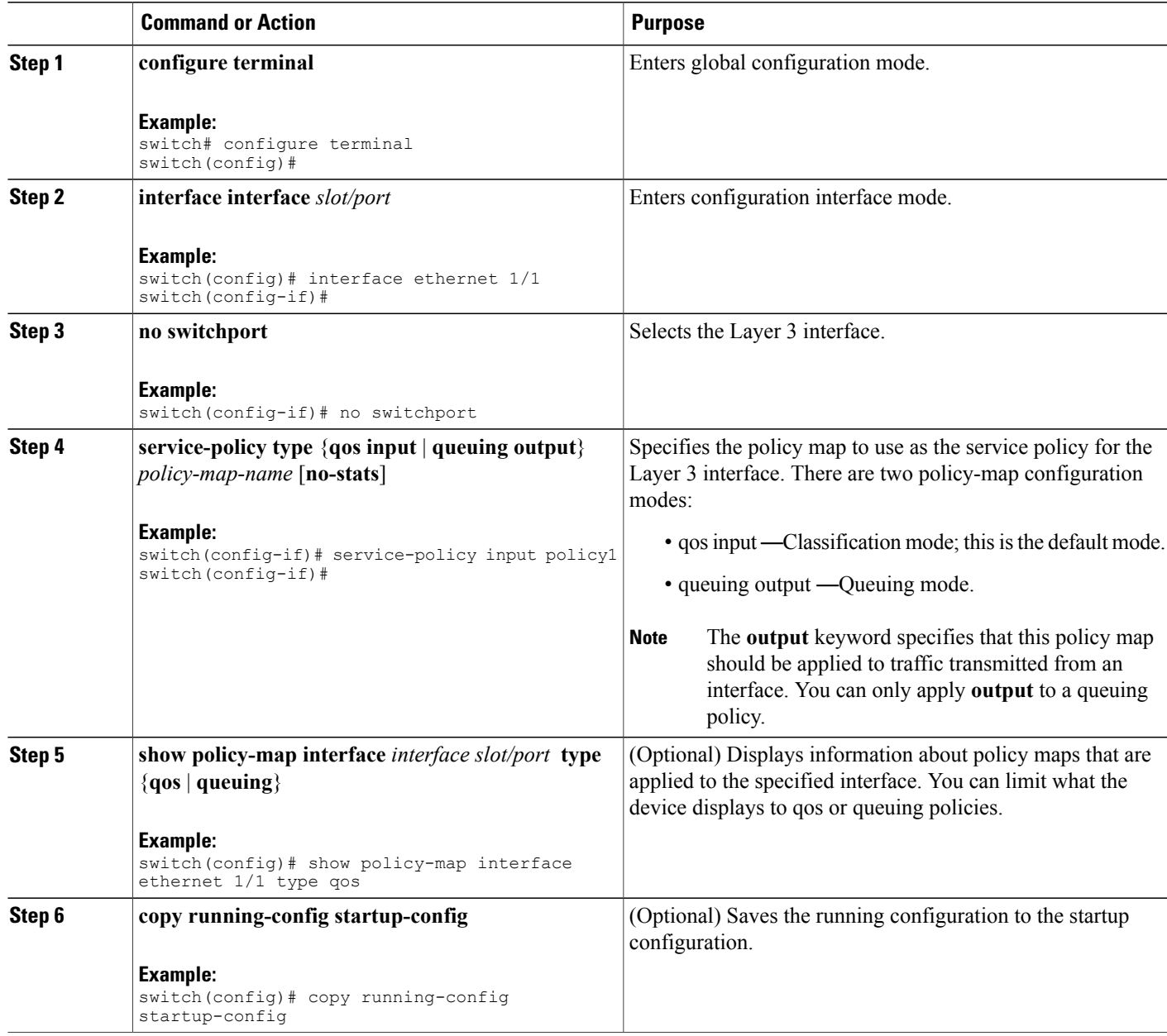

# <span id="page-24-0"></span>**Attaching the System Service Policy**

The **service-policy** command specifies the system class policy map as the service policy for the system.

I

#### **SUMMARY STEPS**

- **1. configure terminal**
- **2. system qos**
- **3. service-policy type** {**network-qos** | **queuing output**} *policy-map-name*

#### **DETAILED STEPS**

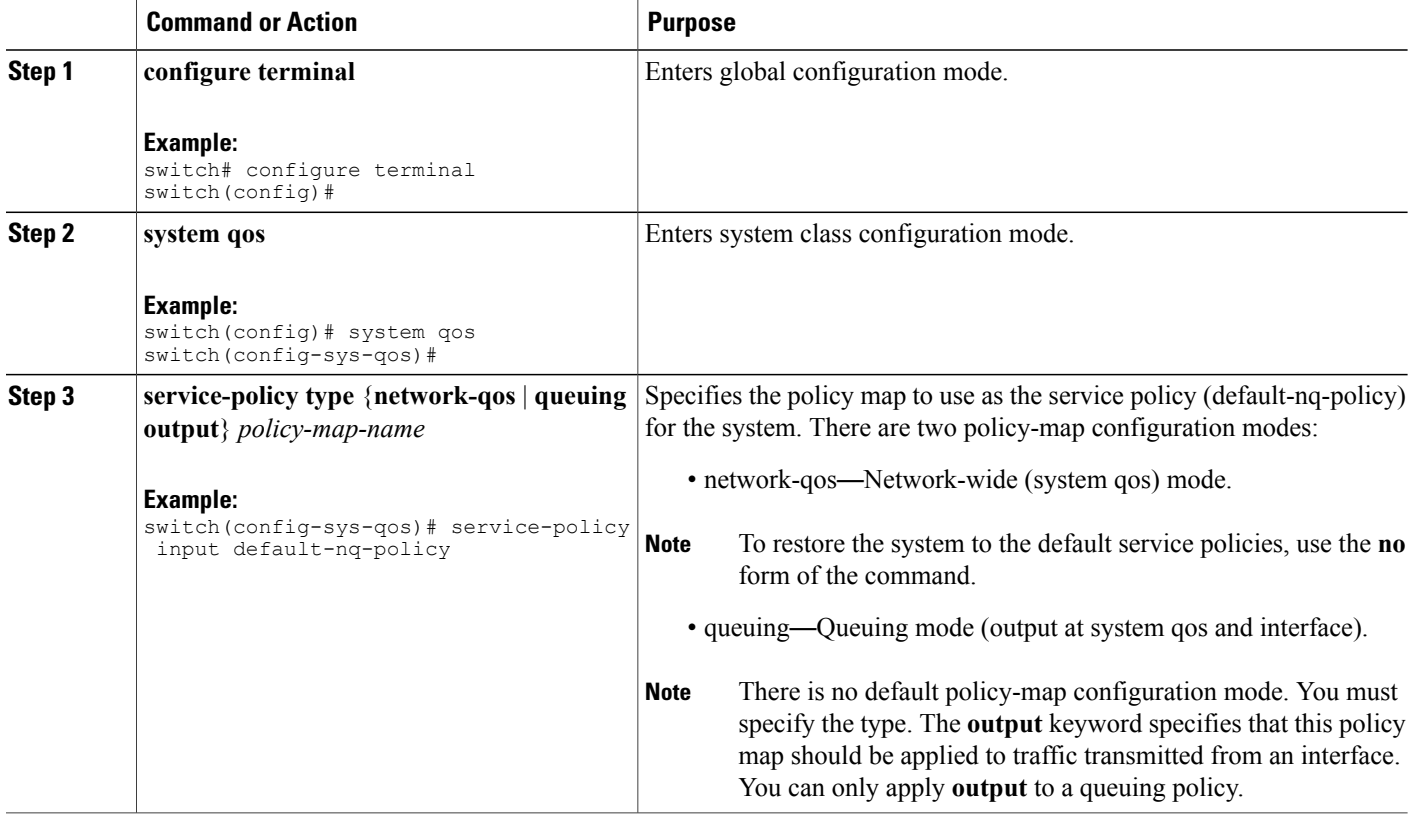

# <span id="page-25-0"></span>**Attaching a QoS Policy Action to a VLAN**

#### **Before You Begin**

Ensure that the ternary content-addressable memory (TCAM) is carved for VLAN QoS. For more details, see the QoS TCAM carving chapter.

#### **SUMMARY STEPS**

- **1. configure terminal**
- **2. vlan configuration** *vlan-id-list*
- **3. service-policy** [**type qos**] {**input**} {*policy-map-name*} [**no-stats**]
- **4. show policy-map** [**interface** *interface* | **vlan** *vlan-id*] [**input**] [**type qos** | **queuing**] [**class** [**type qos** | **queuing**] *class-map-name*]
- **5. copy running-config startup-config**

#### **DETAILED STEPS**

Г

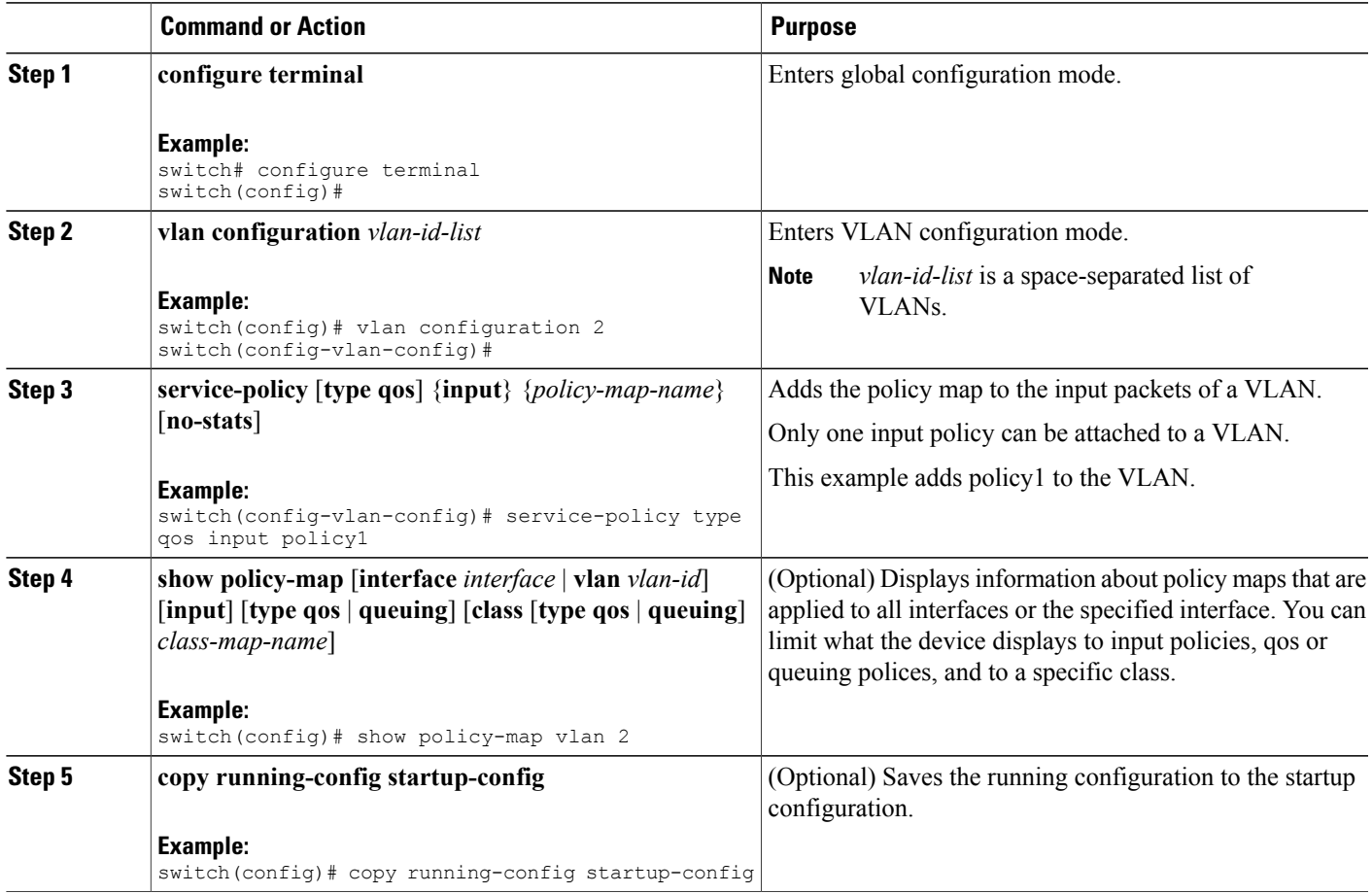

# <span id="page-26-0"></span>**Session Manager Support for QoS**

Session Manger supports the configuration of QoS. This feature allows you to verify the QoS configuration and confirm that the resources required by the configuration are available prior to committing them to the

 $\overline{\phantom{a}}$ 

running configuration. For information about Session Manager, see the *Cisco Nexus 9000 Series NX-OS System Management Configuration Guide*.

After you start the configuration session, do not enter any configuration commands using the configure terminal configuration mode until the configuration session is aborted or committed. Entering parallel configurations (one configuration that usesthe configuration session and another using the configuration terminal configuration mode) might cause verification failures in the configuration session mode.